## STEP10. 裏面にイラストを挿入しましょう

## - 1. 画面を裏面に変えましょう がめん うらめん

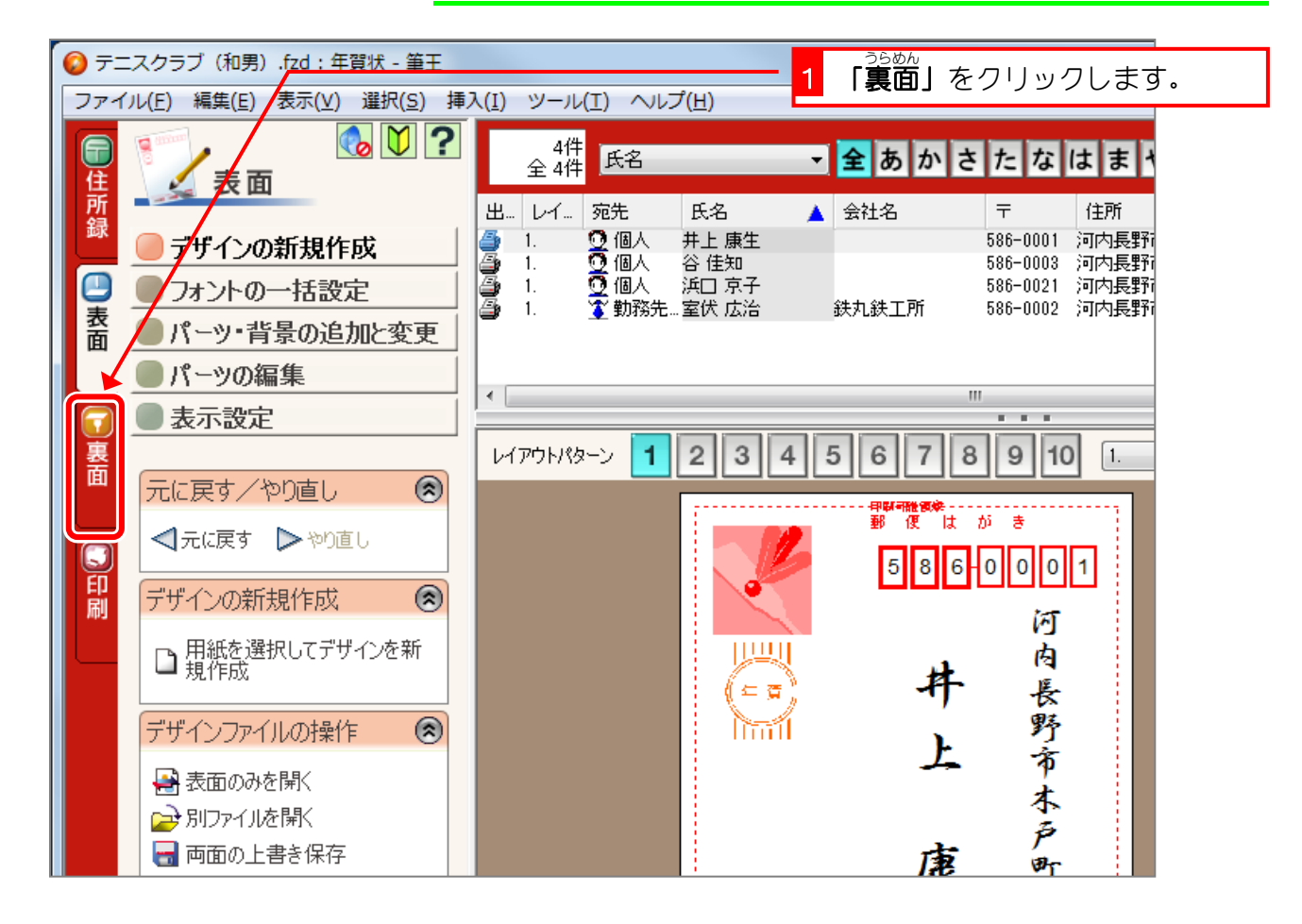

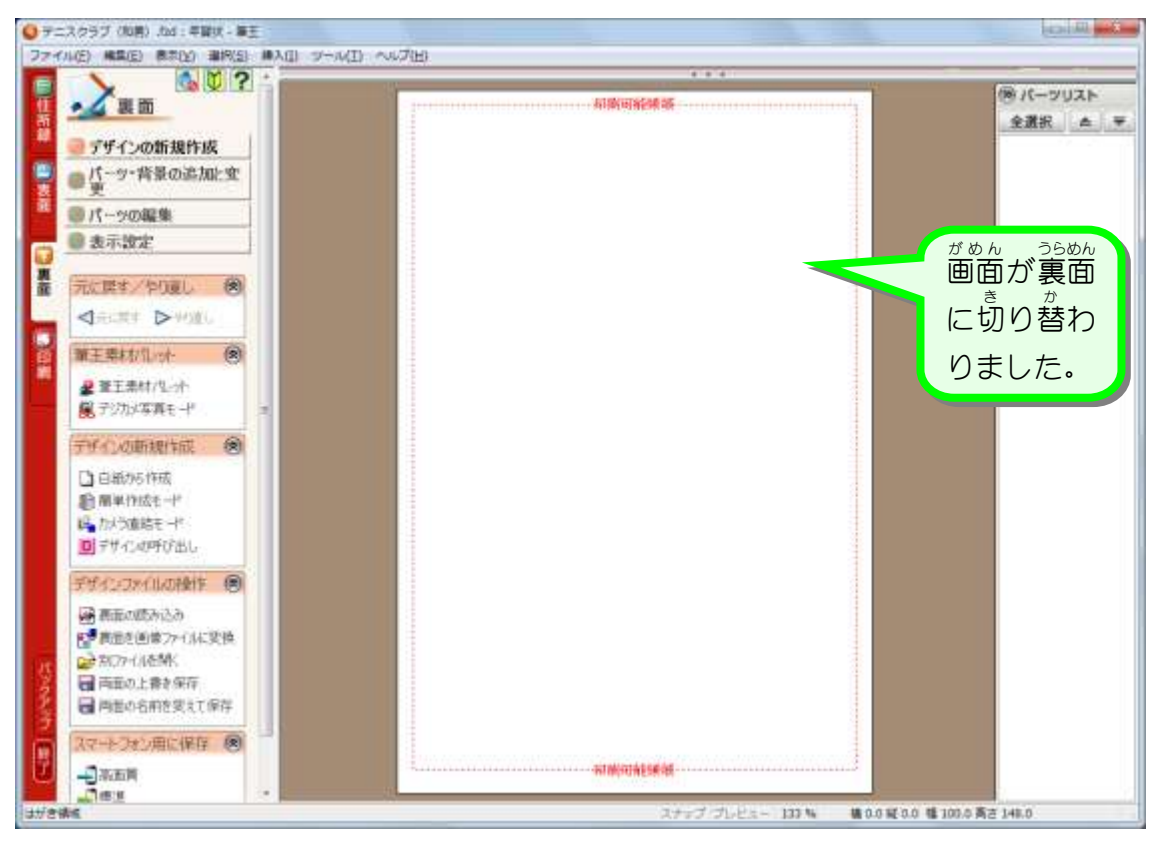

- 53 -

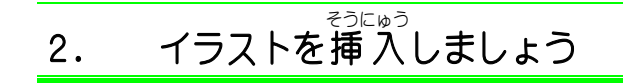

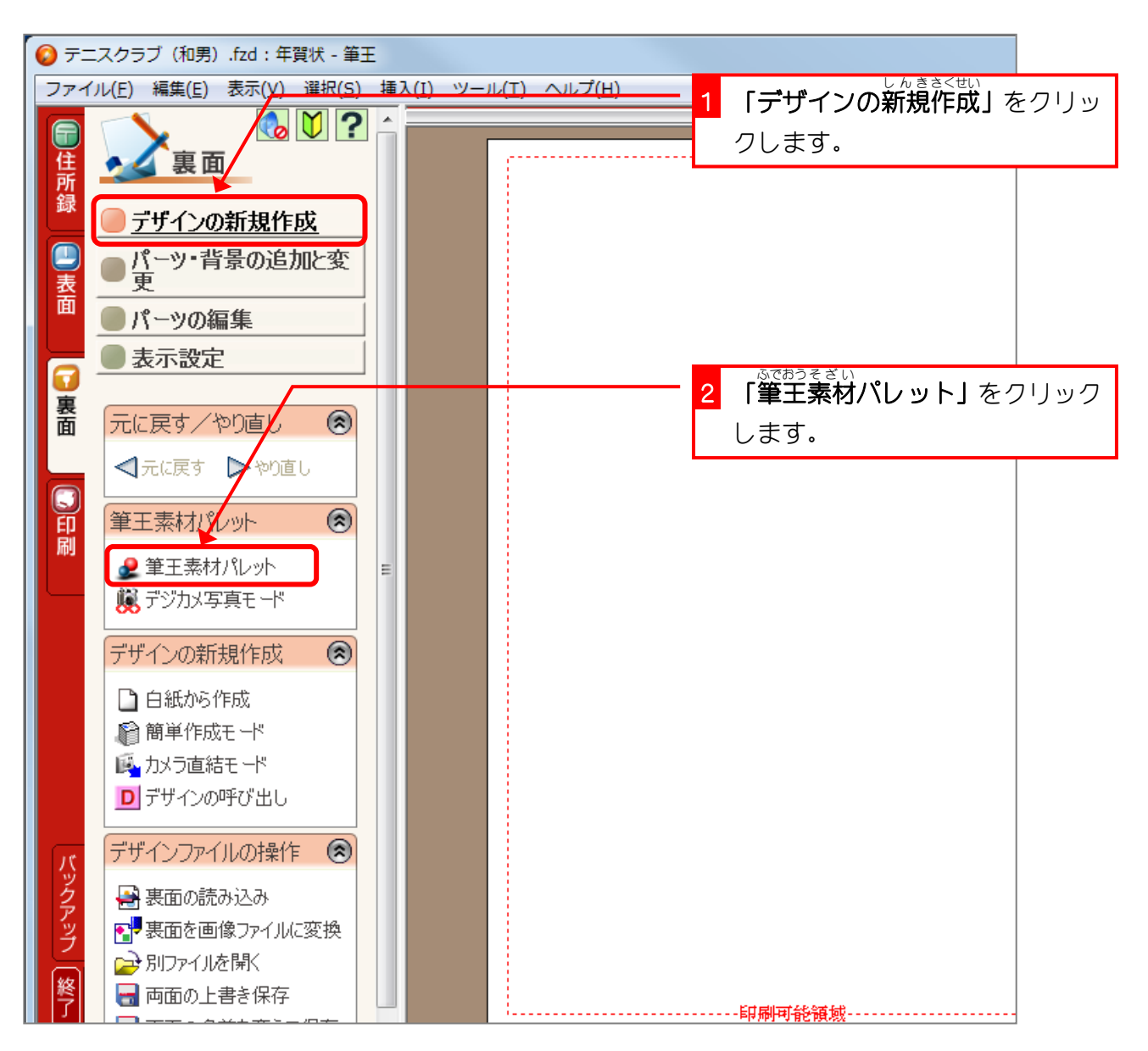

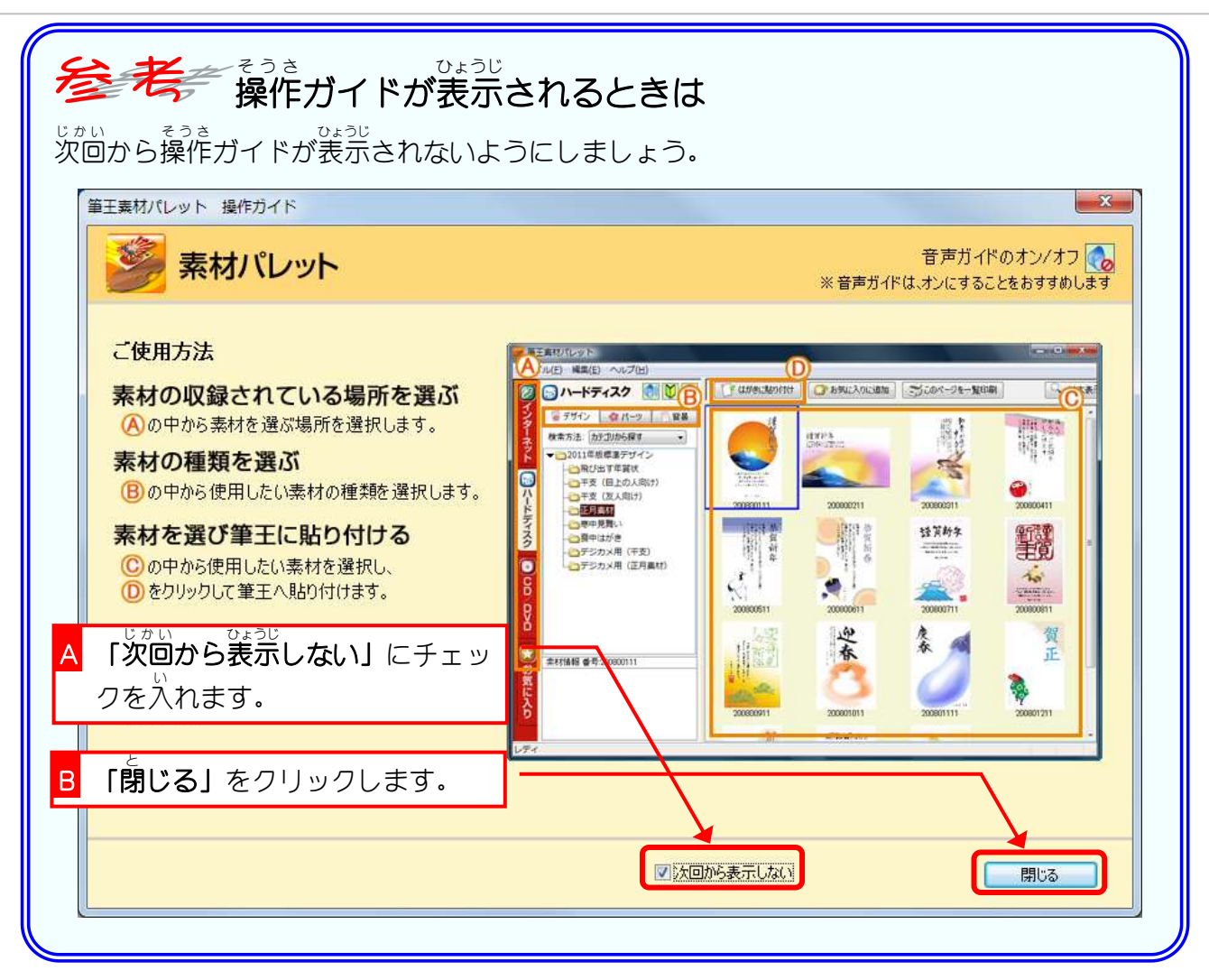

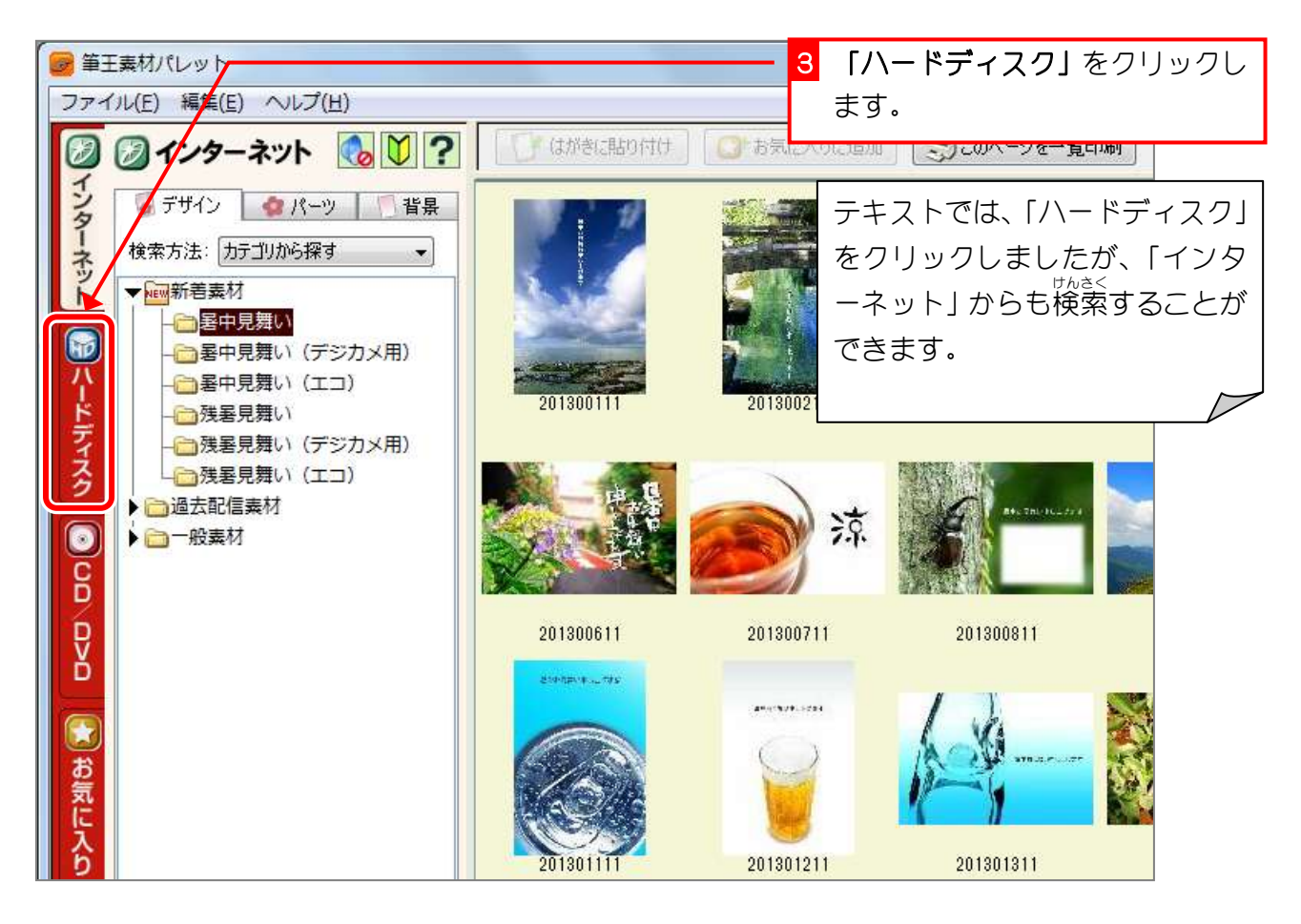

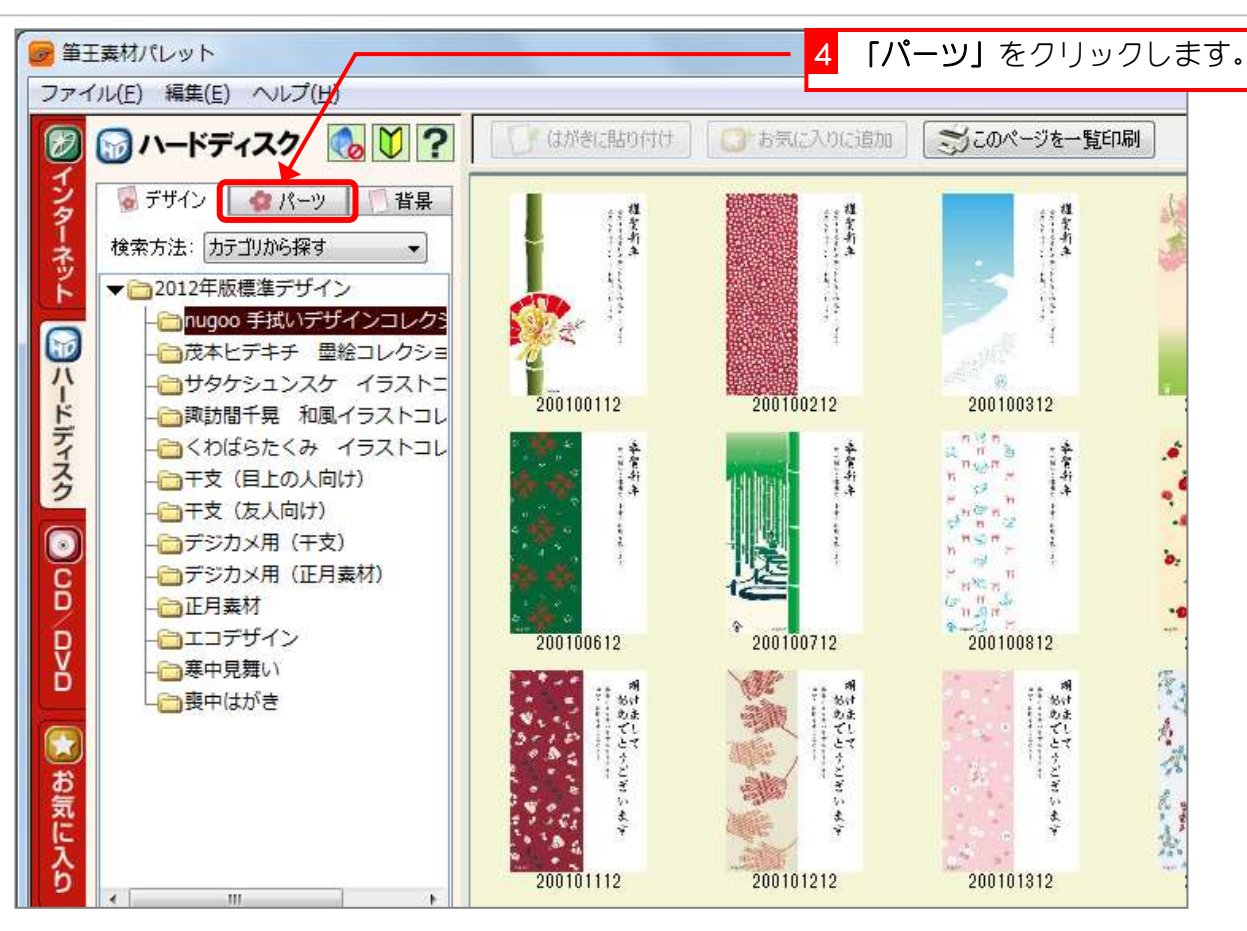

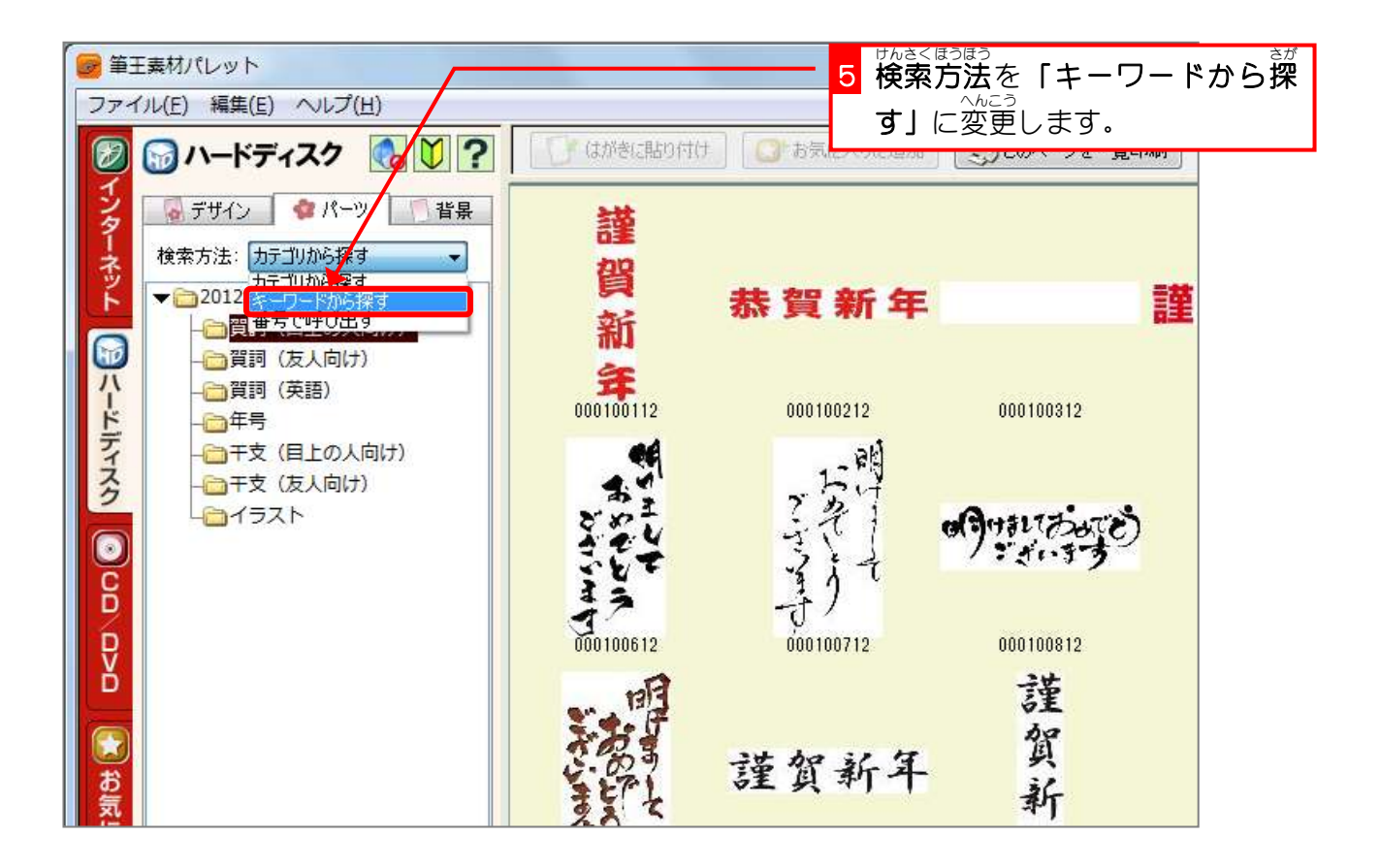

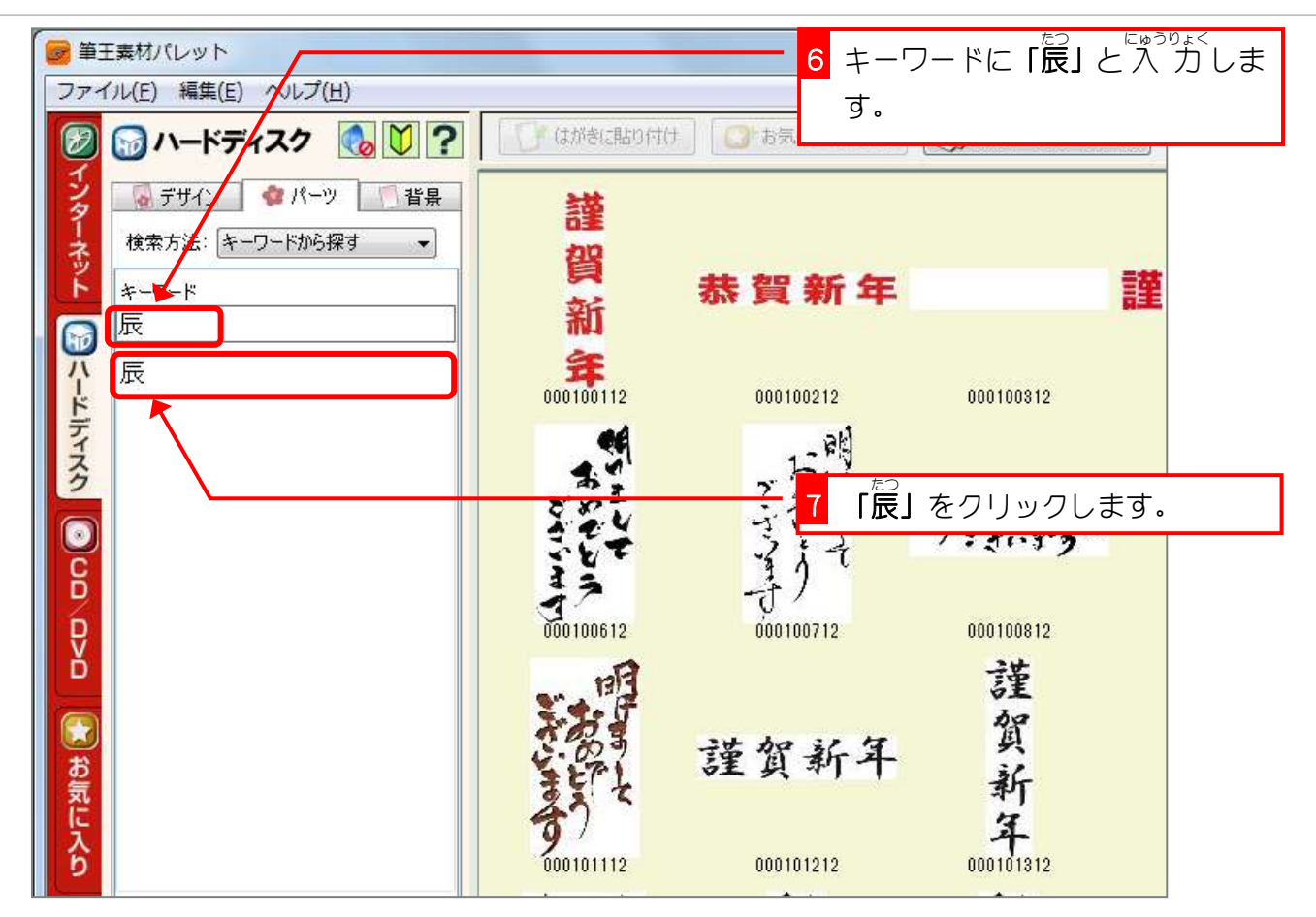

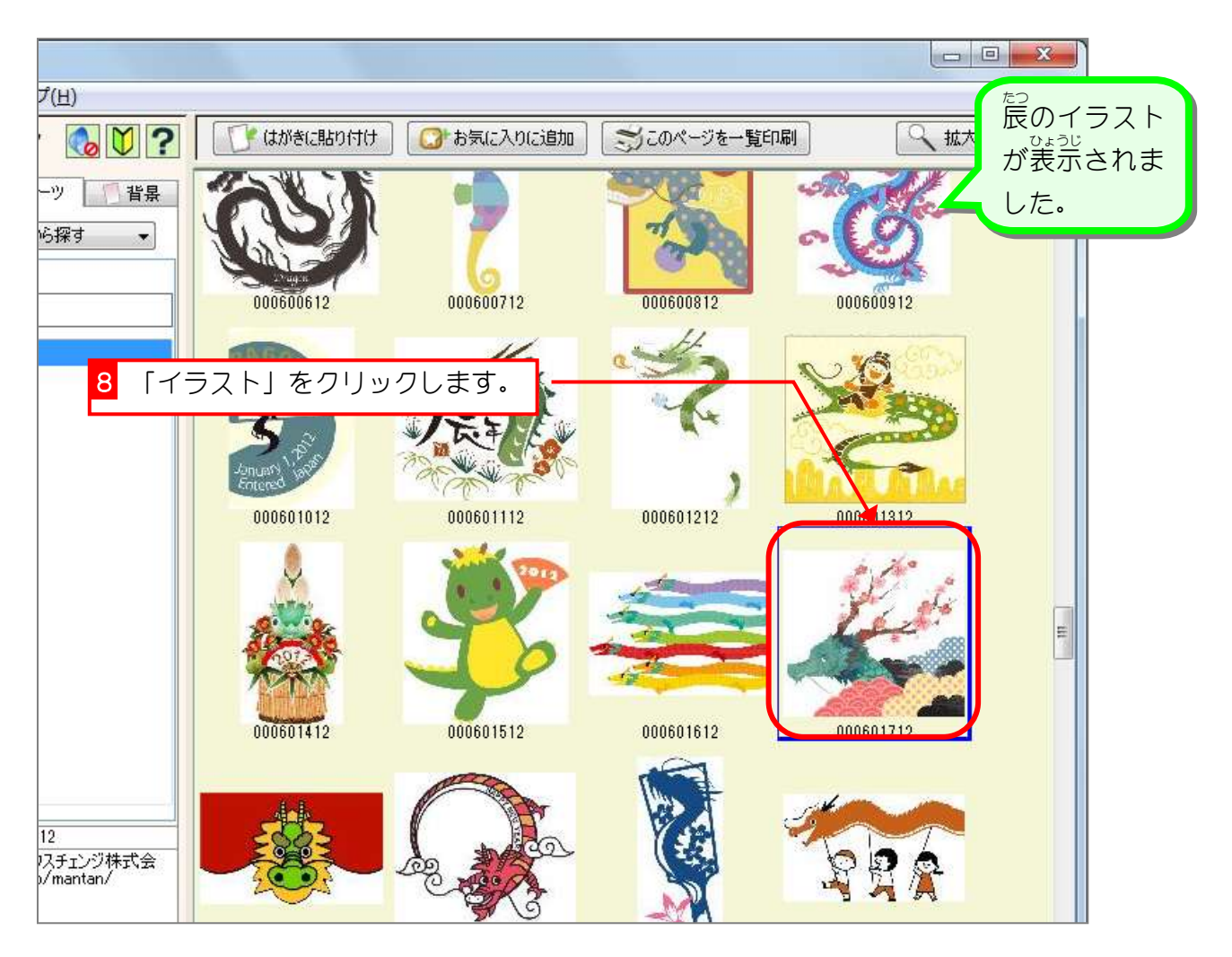

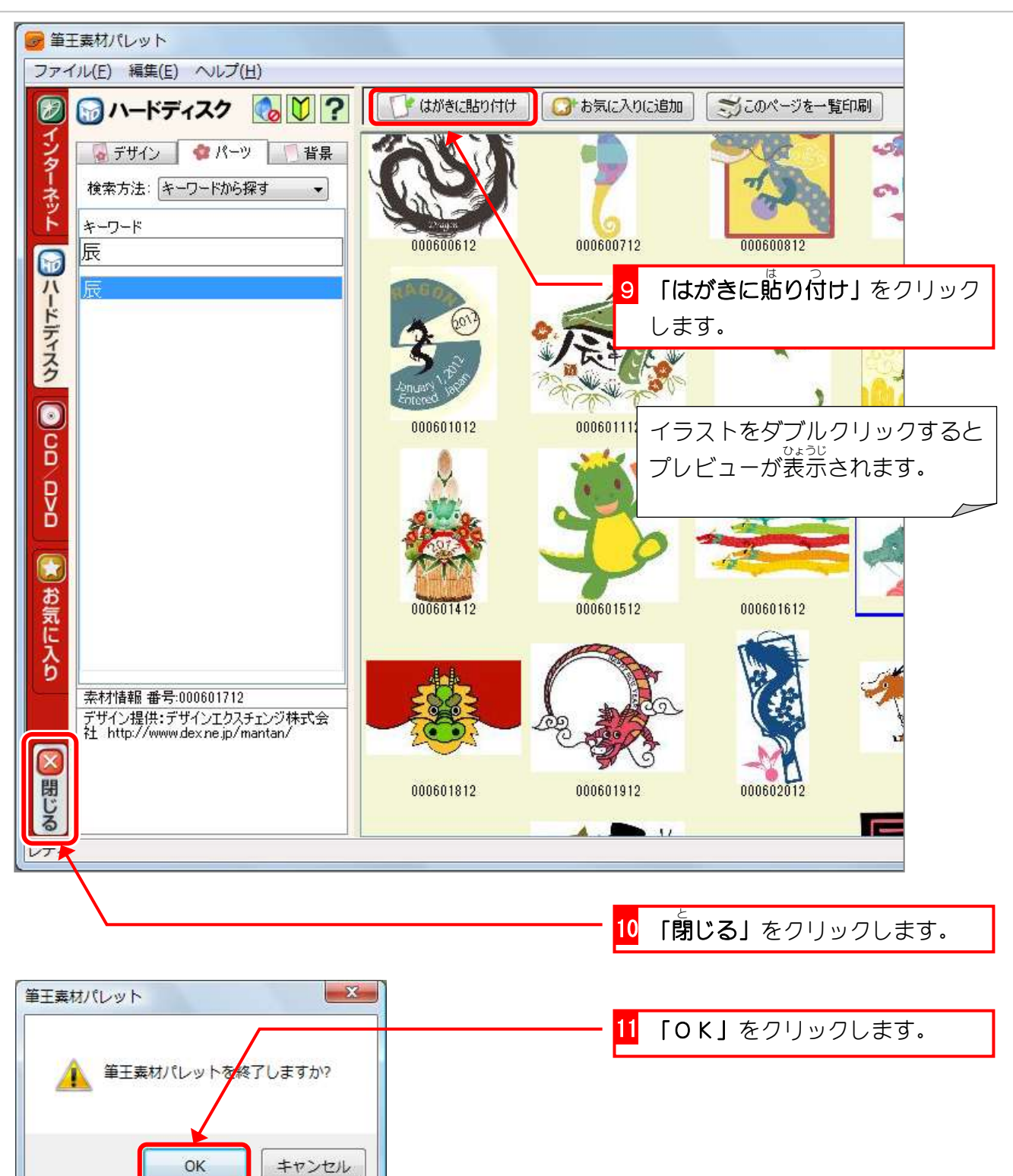

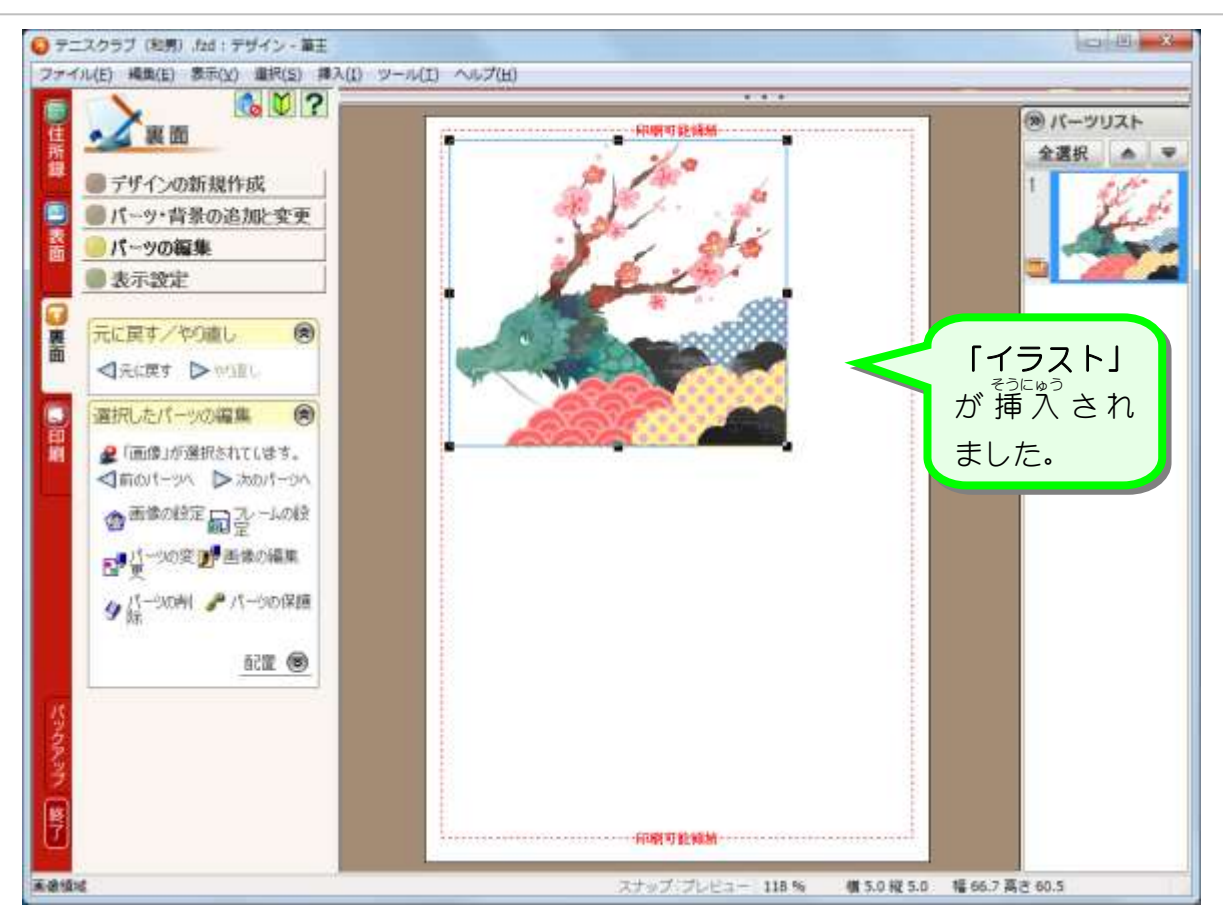

**3.** イラストを移動しましょう

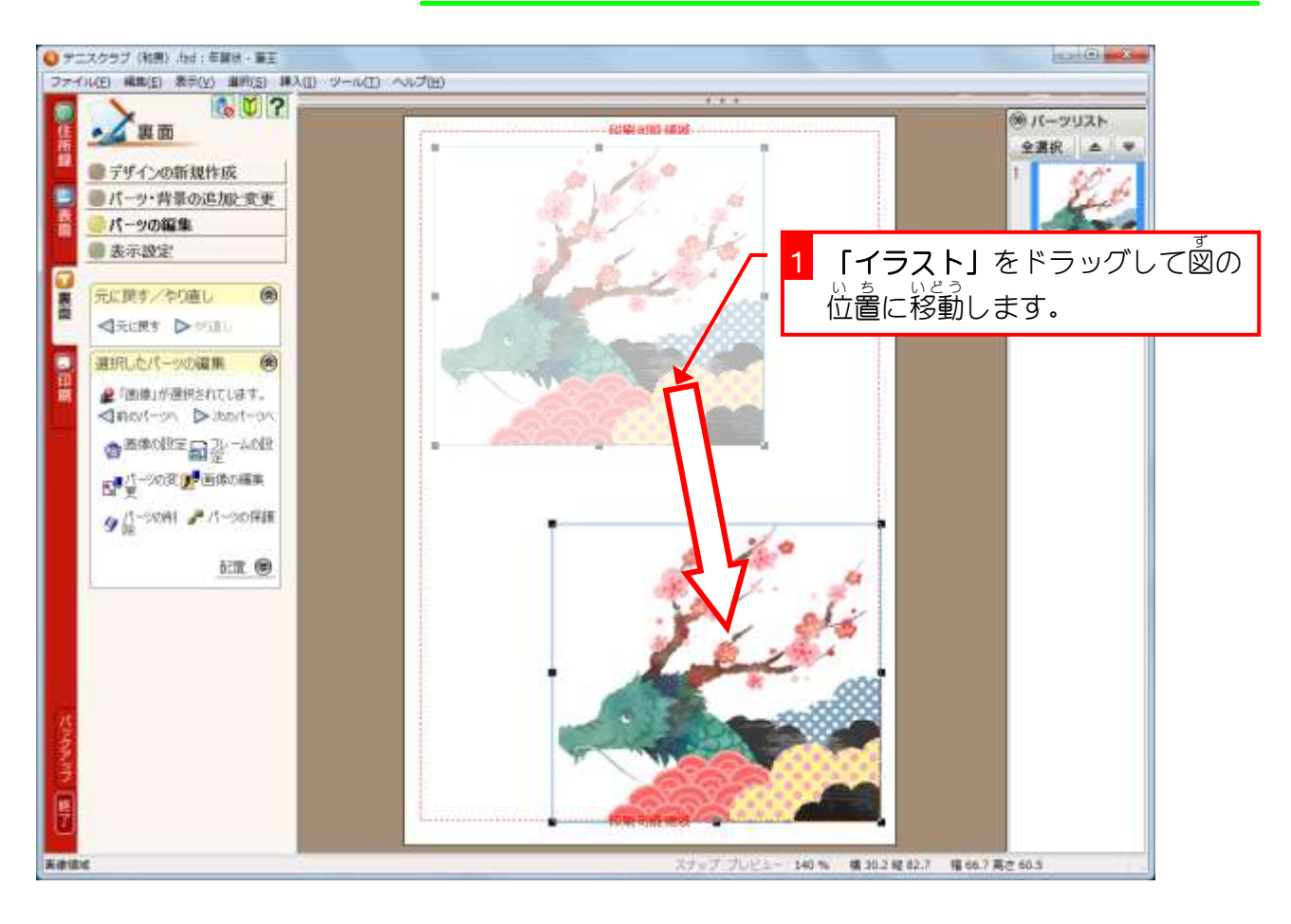

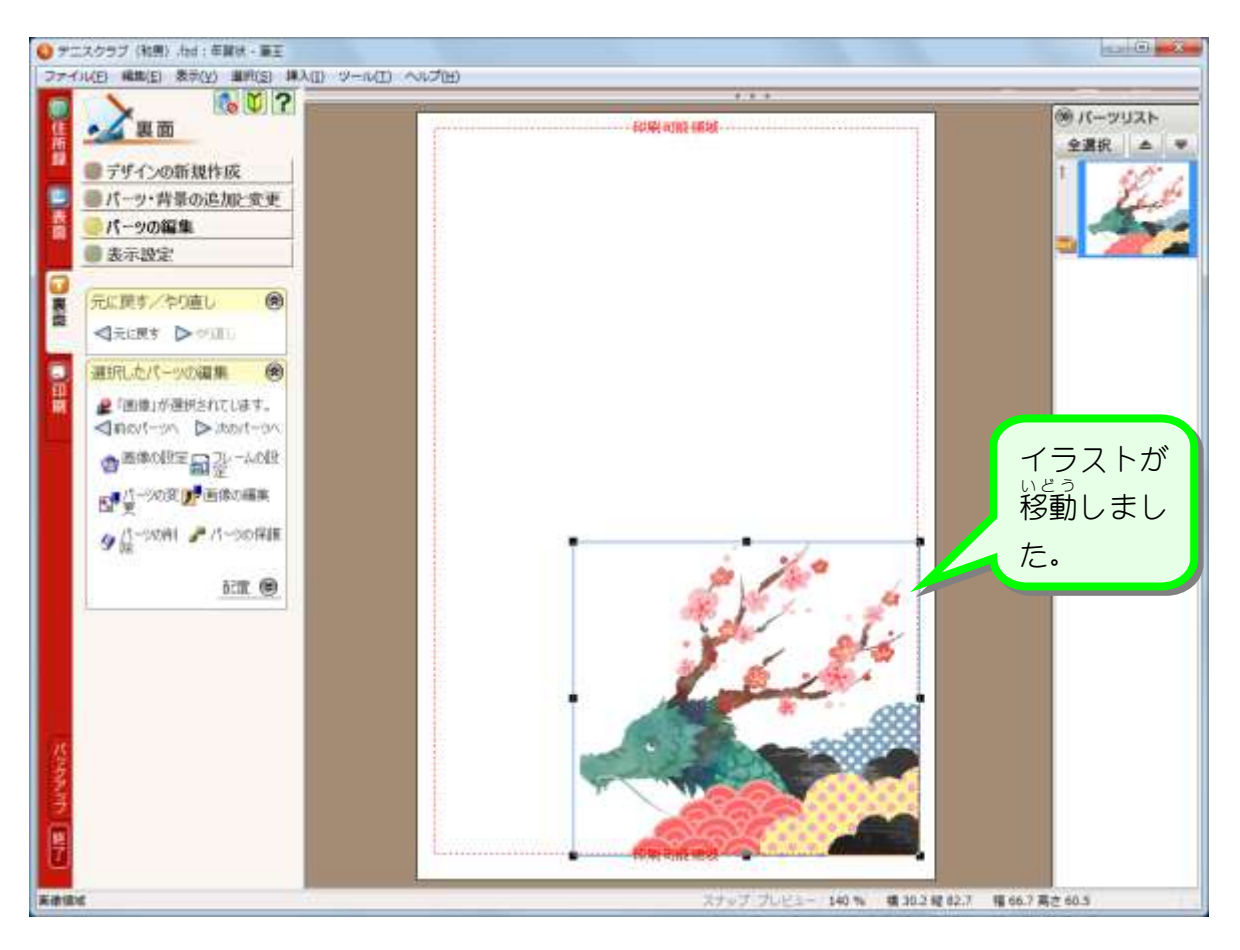

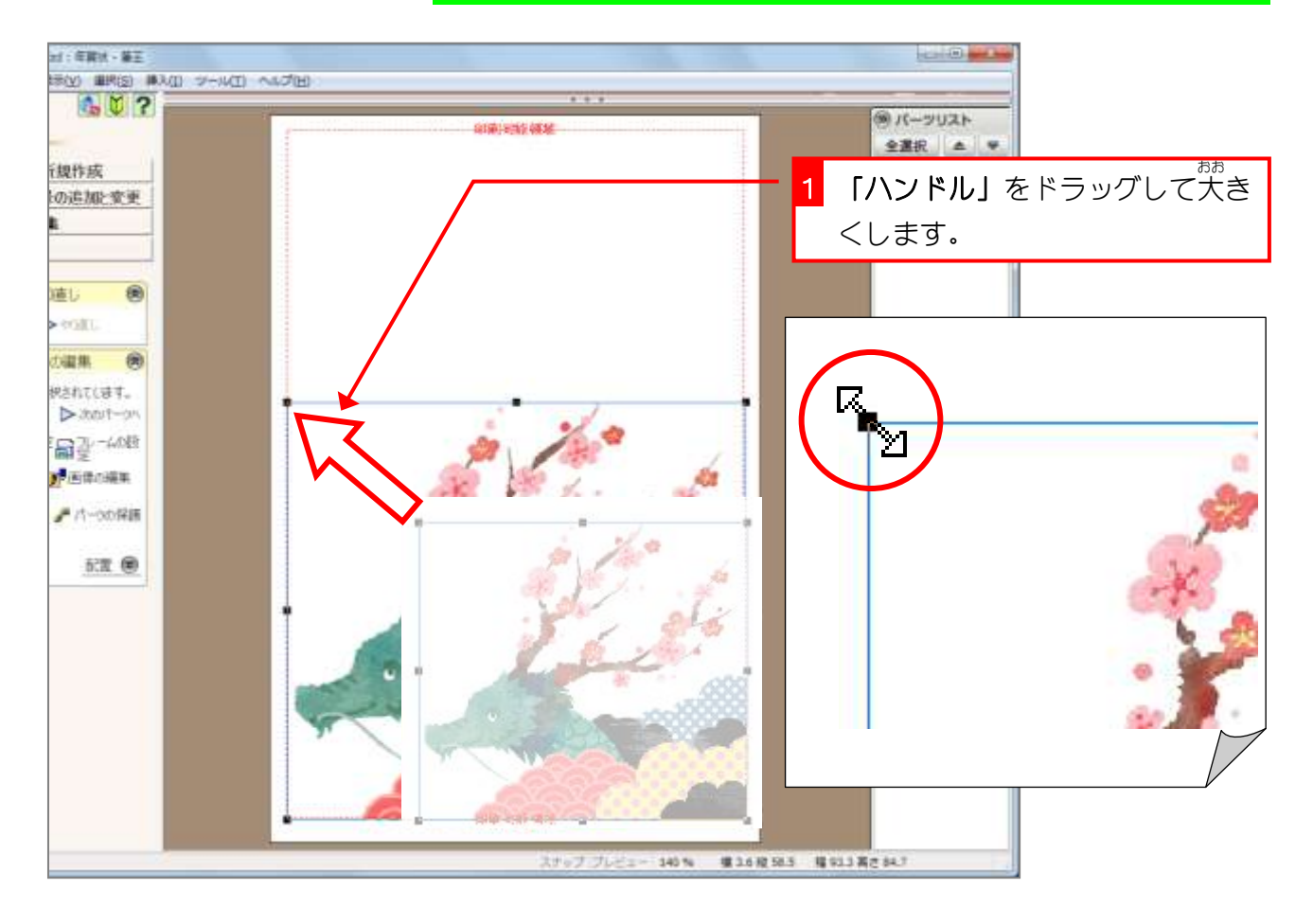

## **4. イラストのサイズを大きくしましょう**

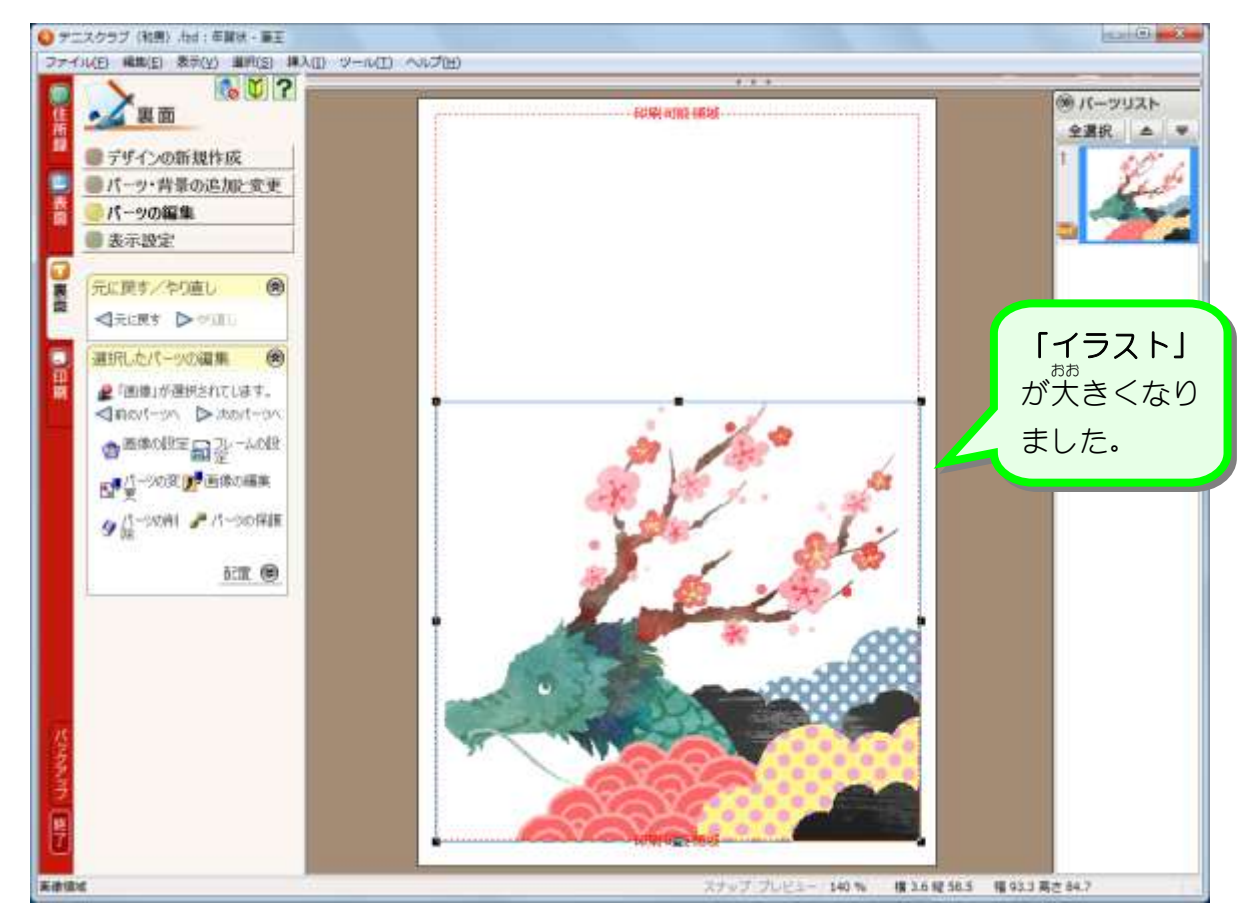

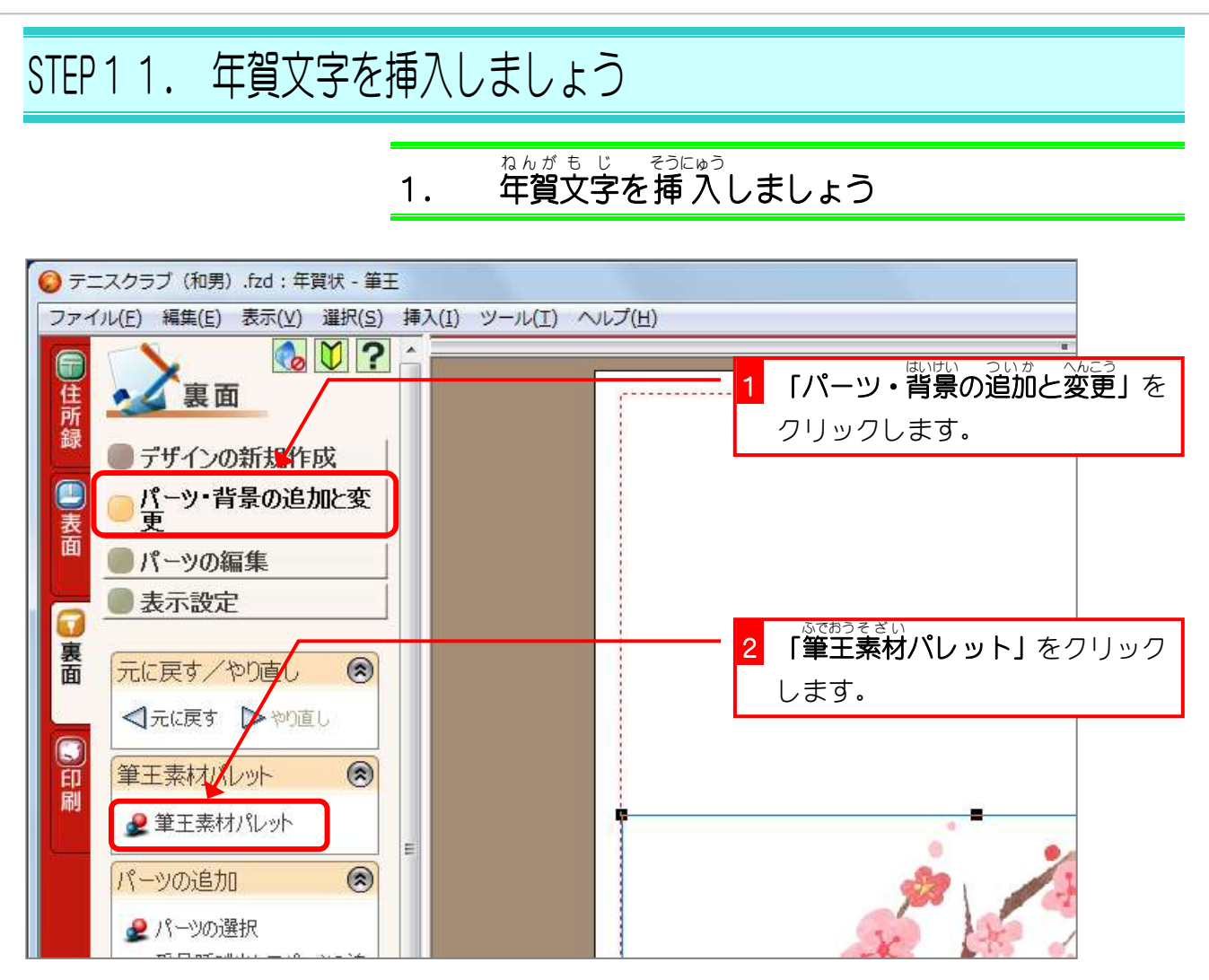

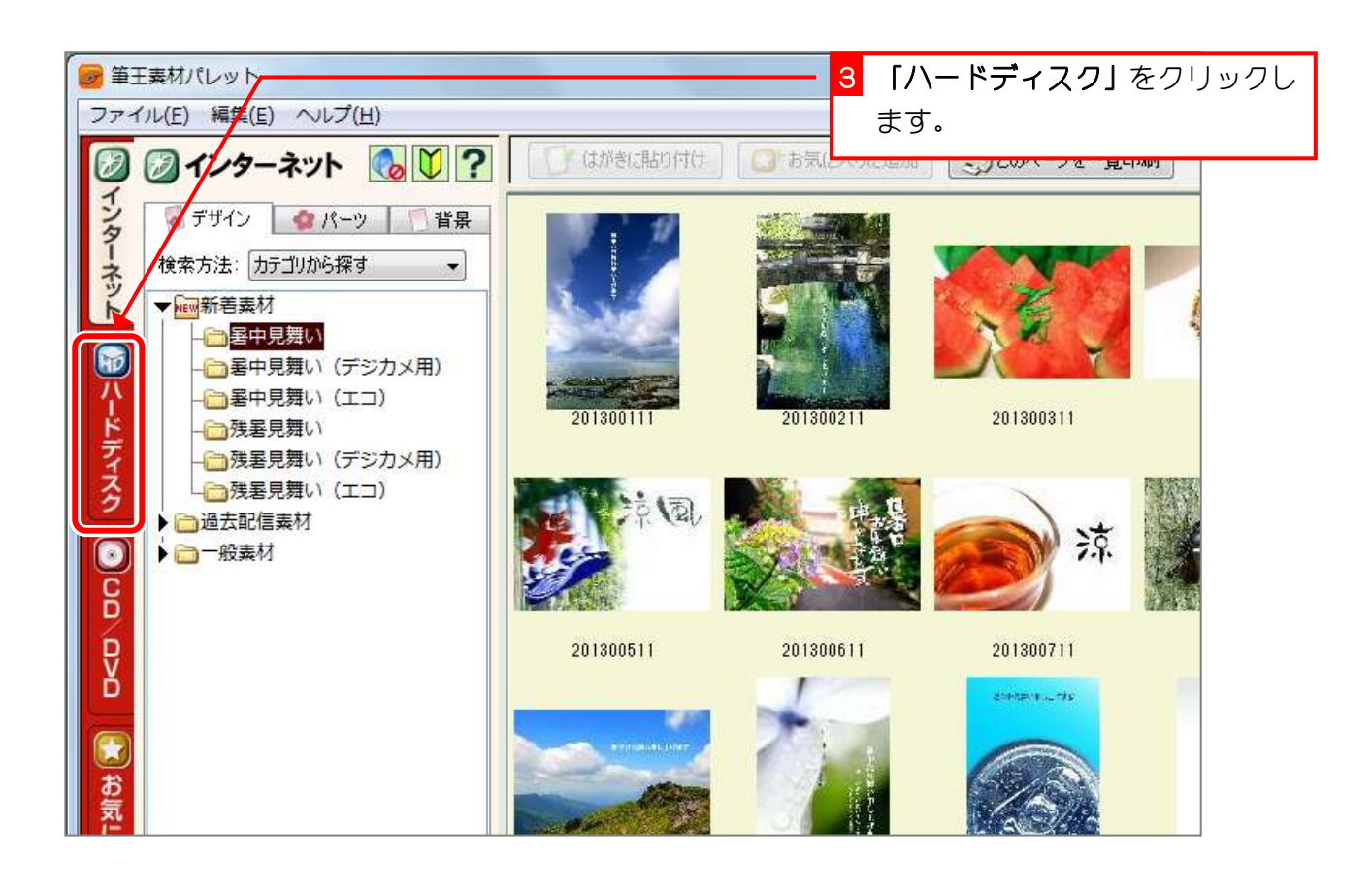

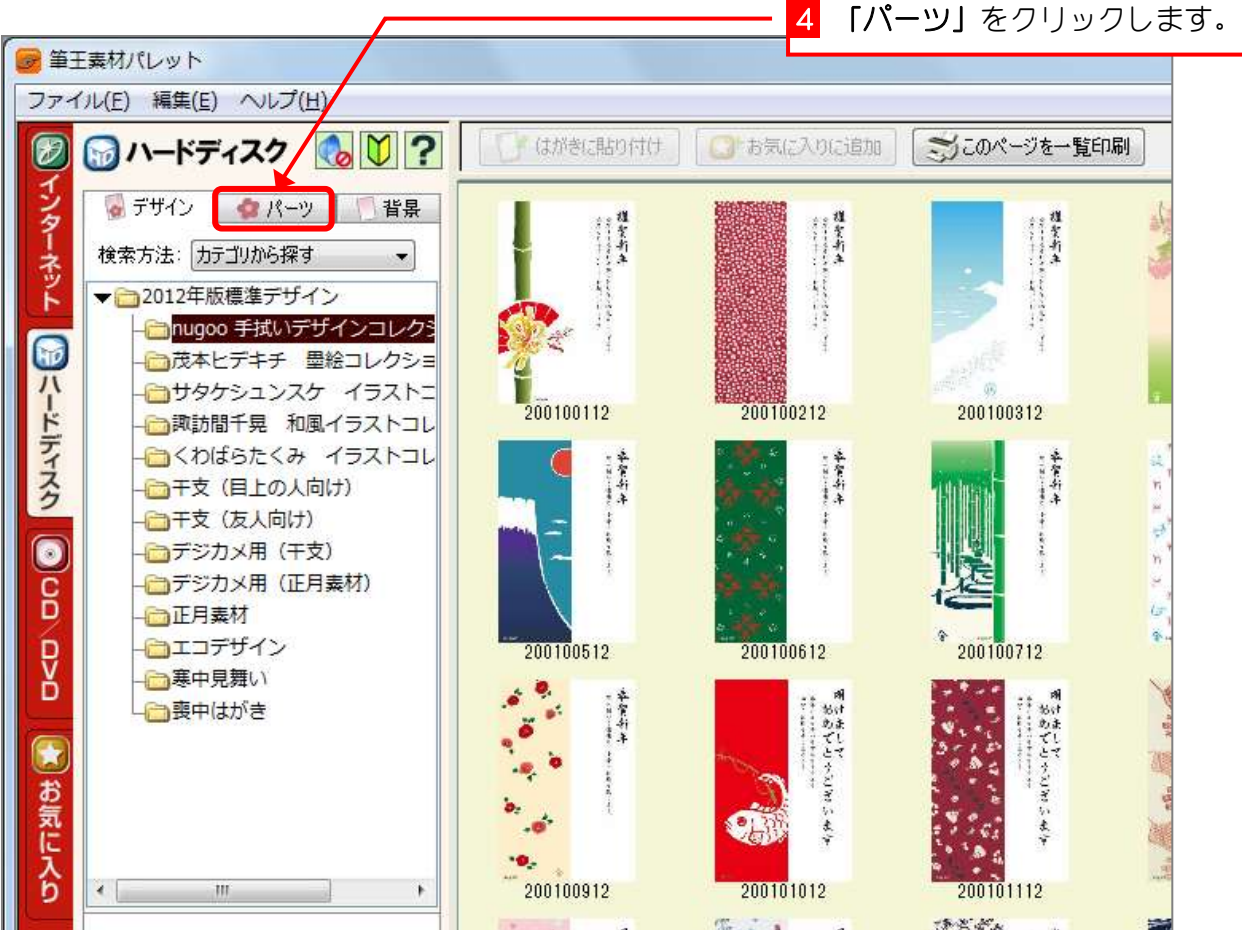

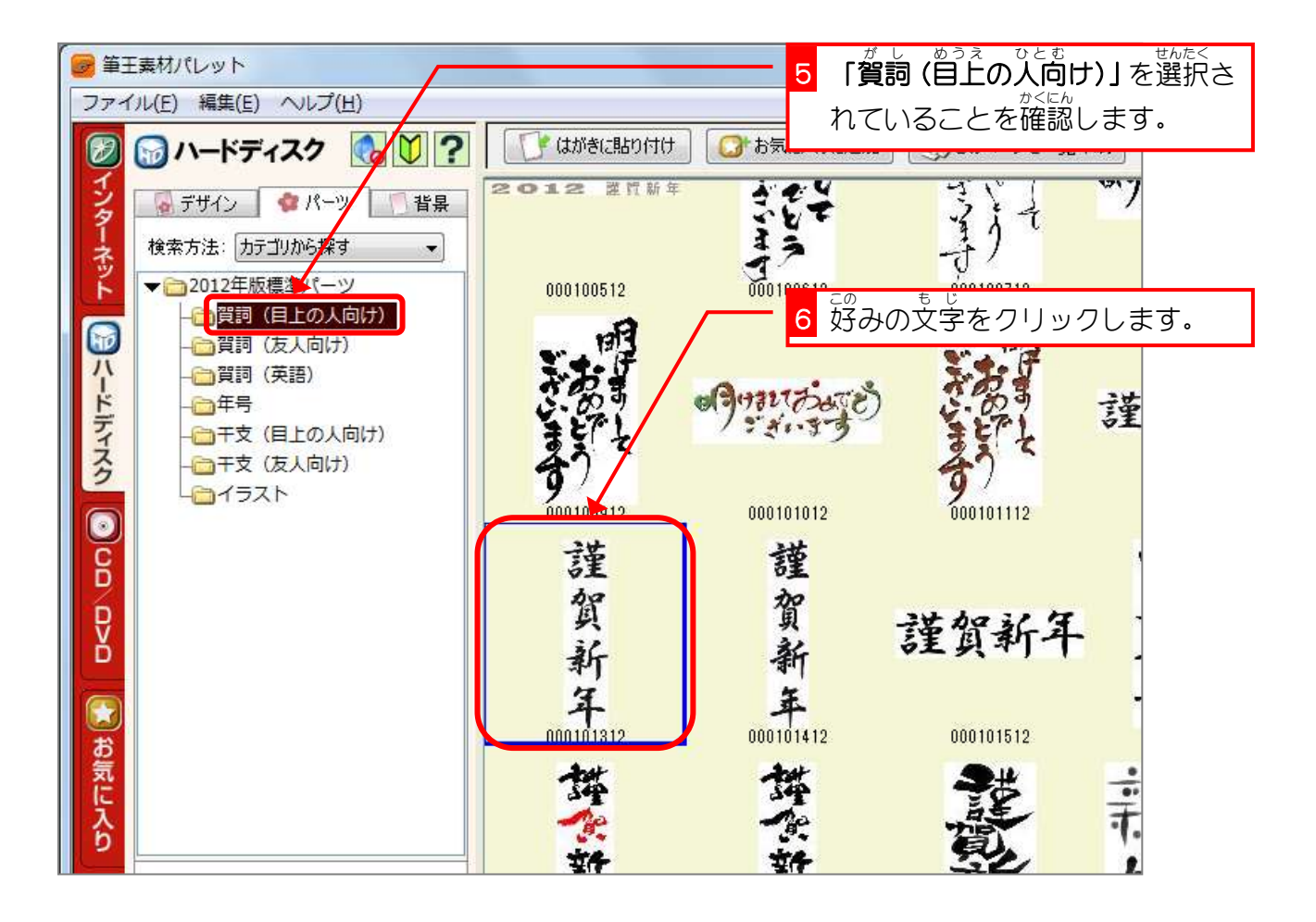